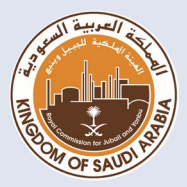

وكالة التعليم االلكتروني قطاع التعليم الهيئة الملكية بينبع

# دليل الطالب الإرشادي للإختبارات اإللكترونية

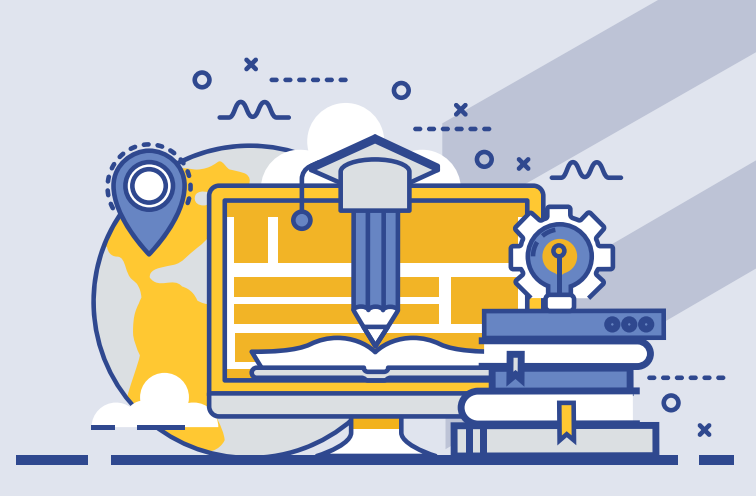

eLearning Agency at RCYCI

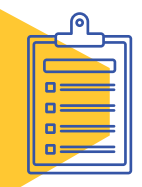

# **جدول المحتويات**

 $\overline{2}$ 

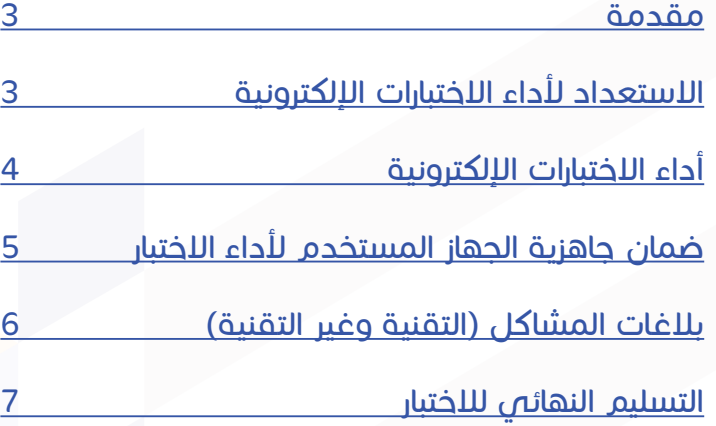

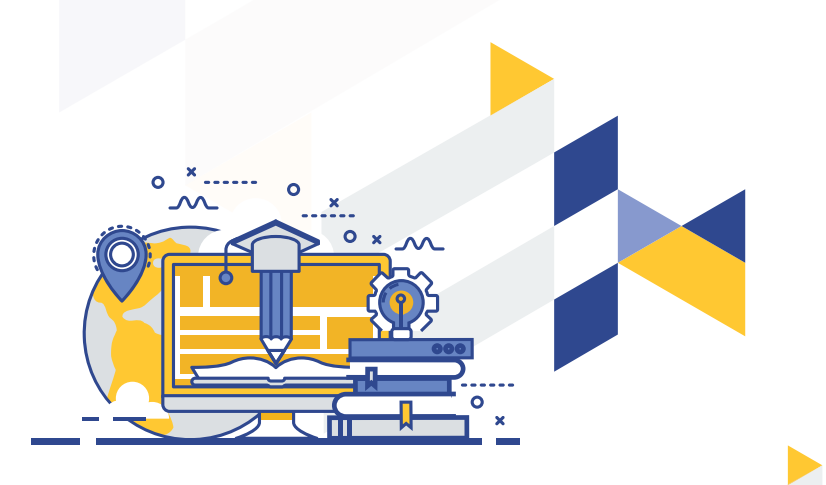

#### **مقدمة**

3

<span id="page-2-0"></span>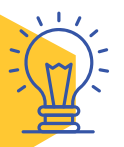

بغيـة تذليـل الصعوبـات وبهـدف ضمـان أداءك لالختبـارات النهائيـة اإللكترونيـة بشـكل سـلس وخالـي مـن العقبـات، نرحـب بـك اخـي الطالــب / اختــي الطالبــة فــي هــذا الدليــل اللـرشــادي المختصــر والـذي مـن خاللـه سنسـاعدك علـى اسـتخدام األنظمـة بطريقـة احترافيـة وسـهلة وأمنـه، آمليـن تحقـق الفائـدة المرجـوة للجميـع ونسـأل اللـه لكـم التوفيـق والسـداد.

## **االستعداد ألداء االختبارات اإللكترونية**

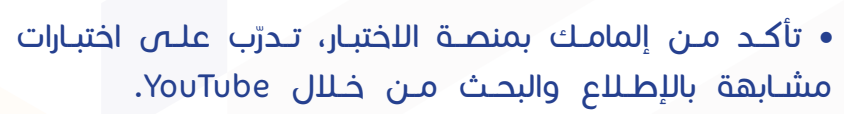

- تحقــق مــع المدرســين عــن أنــواع األســئلة المتوقعــة، للتأكــد مــن اســتعدادك لهــا.
	- ֧<u>֚</u> • جهز نفسك لإدارة الوقت، سيكون اللختبار محدود المدة. ً
- خاكــر جيّــداً، حتــص إن كان اللختبــار يســـمح باســتعراض الكتــب ֧֧֢ׅ֦֧֦֧֢ׅ֦֧ׅ֧ׅ֚֝֝֬֓֓֡֬֜֓֡֬֜֓֡֬֓֓֞֓֡֬֓֓֞֡֬ والمراجــع.
- تجنـب مناقشـة األسـئلة مـع الطـاب، قـد يكـون هنـاك نمـاذج مختلفـة ومتعـددة مـن االختبـار.
	- ال تعتمد على النسخ واللصق، لتجنب السرقة األكاديمية.
- يمنــع منعــا باتــا نشــر أي جــزء مــن االختبــار بــأي طريقــة أو ُشكل (يُحظـر تصويـر الشاشـة ونشـر أسـئلة اللختبـار عـلـى وسـائل التواصــل االجتماعــي(.

֡֬֓֓֡֬֓֓֡֬֓֓֡֬֓֓֡֬֓֓֡֬ • تــدرّب! فقــد تكــون بعــض الأســئلة مــن نــوع اللختيـار مــن متعــدد، وأخــرى قــد تتطلــب أجوبــة قصيــرة أو مقــاالت طويلــة.

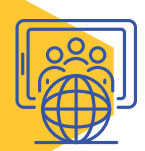

### **أداء االختبارات اإللكترونية**

<span id="page-3-0"></span>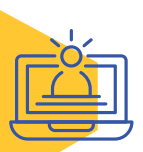

• تأكـد مـن قـراءة تعليمـات قطـاع التعليـم، والتعليمـات الخاصـة بـكل اختبـار قبـل البـدء بالحـل.

• تأكـد مـن توفـر كافـة األدوات المسـاعدة المسـموحة: أقـام، أوراق، آلـة حاسـبة ... وغيرهـا.

- تحقق من مواعيد االختبارات مع المدرسين. ً
- لا تتأخــر! ضـع تنبيهــأ لـكل اختبــار واســتعد قبــل وقــت اللـختبـار ٍ بوقــت كاف.
- راقــب الوقــت أثنــاء الحــل، واســتغل وقــت االختبــار بحكمــة لتحقيــق االســتفادة المثلــى.
- ֘ • اختــر منطقــة هادئــة لإجــراء اللختبــار، وتجنــب التحــدّث إلـــص العائلــة أو الأصدقــاء أثنــاء الإختبــار.
	- تجنب أخذ فترات راحة غير ضرورية.
- إذا كان االختبـار يتطلـب مسـح ضوئـي إلجابتـك ورفعهـا، فيجـب ًأن تكــون مسـتعدا لبعــض الخطــوات الإضافيــة علـــى النحــو

التالــي:

ً– أولاً، قـم بتضمين الصفحـة الأولـى مـن اللختبـار كصفحـة غـلـاف وامـلأ بياناتـك (الـاسـم، الرقـم الأكاديمـص، رمـز المادة، التاريـخ، ... إلـخ). ً

– ثانيــاً، قــم بتنظيــم ورقــة إجابتـك (الترقيــم، الفواصــل، الألــوان، ... إلــخ). ֧֖֖ׅ֖֧ׅ֧ׅ֧֚֚֚֚֚֚֚֚֚֚֚֚֚֚֚֚֝֓֓֓֝֬֓֓֓֞֓<u>֓</u>

– ثالثـاً، قــد تســتغرق عمليــة رفــع المســتندات وقتــاً. لــذا يرجــى إتاحــة الوقــت الكافــي إلنهائهــا.

ً ــا، احفــظ الملــف برقمــك األكاديمــي، كمــا يوصــى رابع بدمــج جميــع الصــور فــي ملــف pdf واحــد قبــل التحميــل.

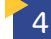

#### **ضمان جاهزية الجهاز المستخدم ألداء االختبار**

<span id="page-4-0"></span>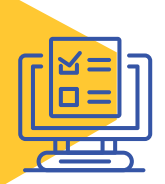

• تحقق من سالمة نظام التشغيل الخاص بجهازك

- ֦֧ – تأكد أن جهاز الكمبيوتر محدّث ويعمل بشكل سليم.
- ֦ - تأكـد مـن مسـتوص بطاريـة جهـازك، وتوفـر مـزوّد الطاقــة ً عنـد الحاجـة. جاهـزا
	- تحقق من البرامج واألنظمة المستخدمة
- تأكــد أن لديــك أكثــر مــن متصفــح مثبــت علــى جهــازك )FireFox و Chrome(
- قــم بتحديــث متصفحــك لالســتفادة مــن جميــع وظائــف منصــة االختبــار.
	- تحقق من خدمة اإلنترنت

5

- تأكد أن لديك اتصال إنترنت موثوق.
- تحقق من اتصال الشبكة قبل بدء االختبار.
- ال تســتهلك قــدرة الشــبكة بالتصفــح الكثيــف أو التنزيــات الكبيـرة أثنـاء االختبـار.
- ال تســتخدم شــبكات الســلكية Fi-Wi عامــة، فهــي غيــر موثوقــة.
- مـن المستحسـن أن يكـون لديـك اتصـال إنترنـت احتياطـي فـي حالـة الطـوارئ )علـى سـبيل المثـال، اسـتخدام شـبكة الجـوال كشـبكة السـلكية(.
- تحقــق مــن توافــق منصــة االختبــار مــع جهــازك )الكمبيوتــر الشــخصص ، المحمــول، الجهــاز اللوحــص، الهواتــف الذكيــة)
- تحقــق مــن توافــق منصــة االختبــار مــع جهــازك، فبعــض منصـات االختبـار تدعـم األجهـزة بأنـواع مختلفـة كالحواسـب

<span id="page-5-0"></span>المكتبيـة والمحمولـة واألجهـزة اللوحيـة والهواتـف الذكيـة، ومــع ذلــك يوصــى باســتخدام الحاســب المكتبــي او ً مــن األجهــزة اللوحيــة المحمــول عنــد اجــراء االختبــار بــدل والهواتــف الذكيــة.

 تحقــق مــن أن كاميــرا الويــب ومكبــرات الصــوت والميكروفــون يعملــون بشــكل ســليم (فــص حـال الحاجــة لهـم).

• قــم بتســجيل الدخــول إلــى حســابك فــي منصــة التعليــم اإللكترونــي LMS قبــل يــوم مــن االختبــار علــى األقــل للتأكــد مــن فعاليــة حســابك فــي تلــك المنصــات )مثــل ،Moodle مــا حســب وغيرهــا Google Classroom ، McGraw-Hill يخبــرك بــه مــدرس المــادة).

- يوصـى بفحـص جهـازك قبـل االختبـار مع فنـي تقني مختص لحـل المشـكالت الفنيـة في النظـام أو الجهاز.
- تأكــد أن لديــك وســيلة تواصــل مباشــرة مــع المــدرس، إن دعــت الحاجــة للتواصــل أثنــاء االختبــار.

#### **بالغات المشاكل )التقنية وغير التقنية(**

**HELP** 

• نقتــرح عليــك أن تتواصــل مــع مــدرس المــادة قبــل االختبــار لمعرفــة المنصــة التــي ســيتم اســتخدامها ألداء االختبــار. (Moodle, Google Classroom, McGraw-Hill, others) وذلـك لضمــان توافــق النظــام مــع المتصفــح.

• فــي حــال وقــوع أي مشــاكل تقنيــة فإنــه يلزمــك إبــاغ

<span id="page-6-0"></span>.<br>المـدرس فــوراً ، والتقــاط صــوراً للشاشــة أو أمي وســيلة للإثبــات )علــى ســبيل المثــال عــدم القــدرة علــى حضــور االختبــارات أو تســليمها، والحصــول علــص إشــعار تأكيــد التســليم).

ً• فـي حالـة الطـوارمئ: تذكـر أن سـلامتك هـي الأولويـة دائمًا. تأكـد مـن سـامتك، ثـم أبلـغ مدرسـك عـن الحـادث مـع تزويـده باألدلـة.

#### **التسليم النهائي لالختبار**

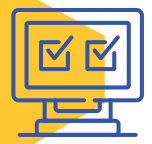

- تأكــد مــن النقــر علــى زر التســليم »Submit »عنــد االنتهــاء مــن االختبــار.
- راجــع إجاباتــك قبــل التســليم النهائــي، حيــث أن بعــض االختبــارات ال تســمح بمحــاوالت متعــددة.
- تأكــد مــن ظهــور إشــعار تأكيــد التســليم علــى الشاشــة بعــد .<br>- أخـذ مـن الإختبار وتسـليمه واحتفـظ بصـورة منـه (مثـلاً: أخـذ لقطـة للشاشـة) وفـي حال عـدم ظهـور إشـعار التسليم علـي . الشاشـة يرجـى إبـاغ مدرسـك فـورا ً

فـي حـال الحاجـة إلـى المزيـد مـن المسـاعدة أو كان لديـك أي استفســارات، فيرجــى عــدم التــردد فــي التواصــل معنــا علــى: e\_learning@rcyci.edu.sa وسنكون في غاية السعادة للمساعدة.

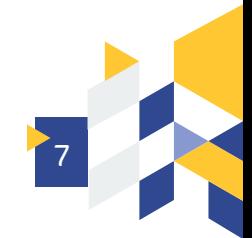